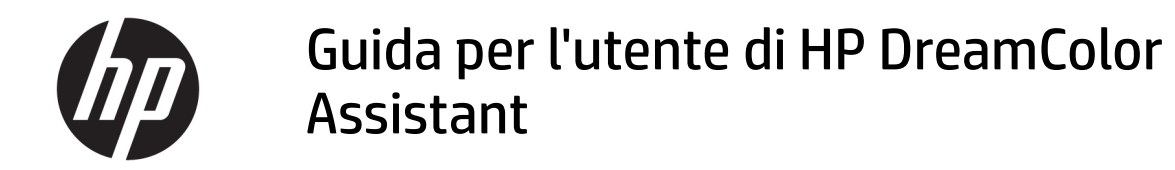

#### **RIASSUNTO**

Questa guida fornisce informazioni sulla gestione delle impostazioni predefinite dei colori, la calibrazione del pannello e l'utilizzo di strumenti di misurazione esterni mediante il software HP DreamColor Assistant.

© Copyright 2020 HP Development Company, L.P.

Software per computer riservato. Il possesso, l'utilizzo o la copia del software richiedono la concessione da parte di HP di una licenza valida. In conformità con quanto previsto da FAR 12.211 e 12.212, il Software commerciale per computer, la documentazione del Software per computer e i dati tecnici per articoli commerciali vengono concessi in licenza al Governo degli Stati Uniti in base alla licenza commerciale standard del fornitore.

Le informazioni contenute in questo documento sono soggette a modifica senza preavviso. Le uniche garanzie per i prodotti e i servizi HP sono definite nelle dichiarazioni di garanzia esplicite che accompagnano tali prodotti e servizi. Nulla di quanto riportato nel presente documento può essere interpretato come garanzia aggiuntiva. HP non è responsabile di omissioni o errori tecnici ed editoriali contenuti nel presente documento.

Prima edizione: settembre 2020

Numero di parte del documento: L68560-061

# **Sommario**

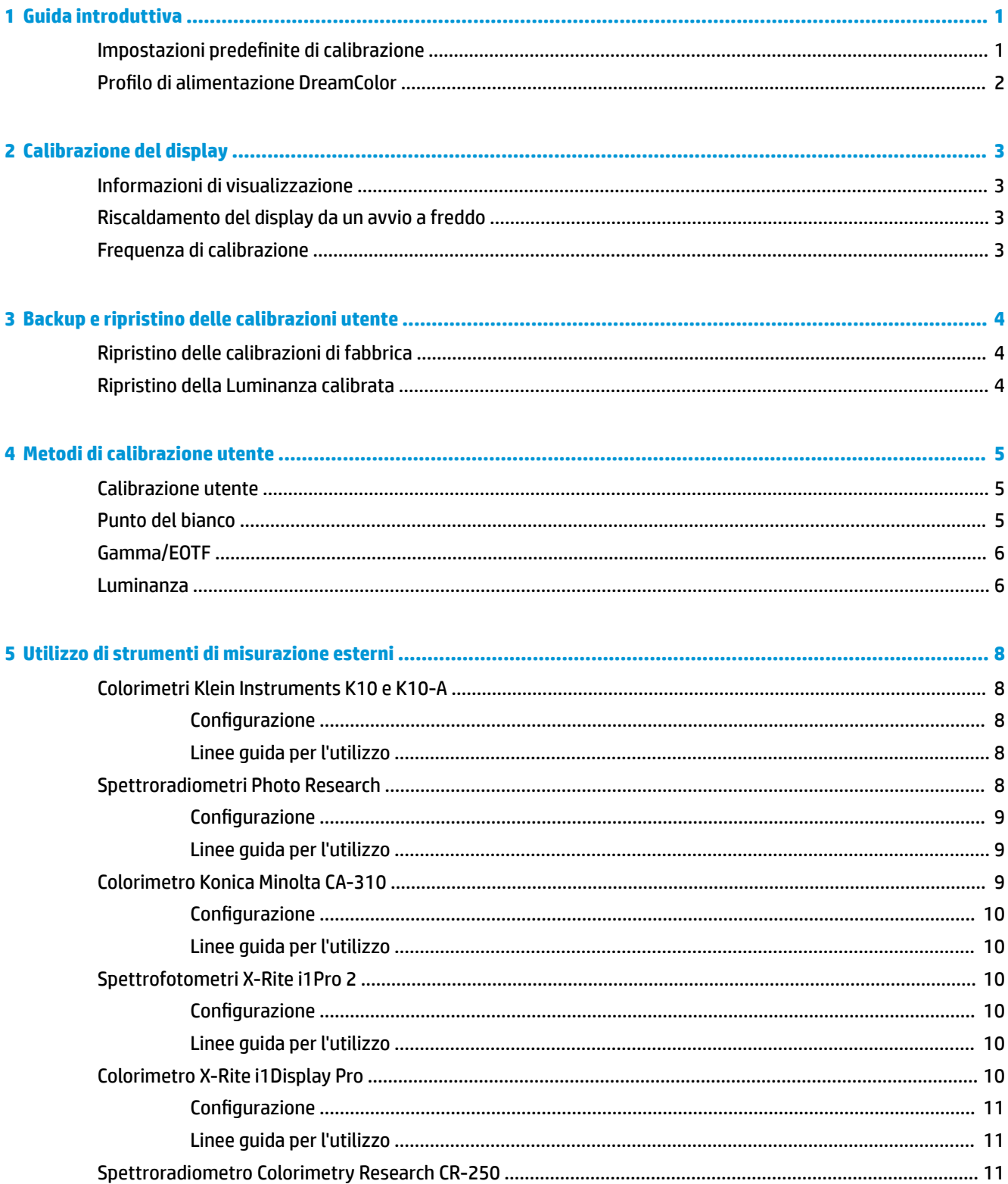

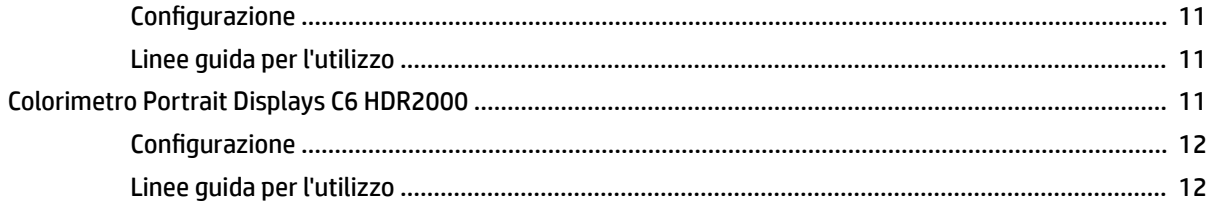

# <span id="page-4-0"></span>**1 Guida introduttiva**

Questa app consente di gestire impostazioni predefinite dei colori, calibrare e personalizzare le impostazioni per i pannelli DreamColor.

# **Impostazioni predefinite di calibrazione**

I colori del display sono calibrati in fabbrica con sei impostazioni predefinite di colore calibrate in fabbrica, allo scopo di offrire configurazioni predefinite per un'ampia gamma di flussi di lavoro e casi d'uso. Tutte le impostazioni predefinite possono essere ridefinite e calibrate per soddisfare esigenze specifiche Sono incluse le seguenti impostazioni predefinite

- **AdobeRGB**: ampio formato gamut che offre un'ampia gamma di toni verdi rispetto a sRGB.
- **sRGB**: gamut standard per Windows e Internet.
- **BT.709**: set di impostazioni conforme allo standard ITU per produzioni televisive ad alta definizione e broadcast.
- **DCI P3**: ampia gamma di impostazioni conforme allo standard cinematografico digitale DCI e che si adatta sia ai flussi di lavoro cinematografici che alla fotografia.
- **Originario**: il gamut più ampio possibile che utilizza i colori primari originari del pannello.
- **DICOM**: set di impostazioni utilizzato per la valutazione non diagnostica di imaging medicale PACS.

**W** NOTA: Per visualizzare ulteriori informazioni sulle impostazioni predefinite, selezionare Informazioni predefinite spazio colore.

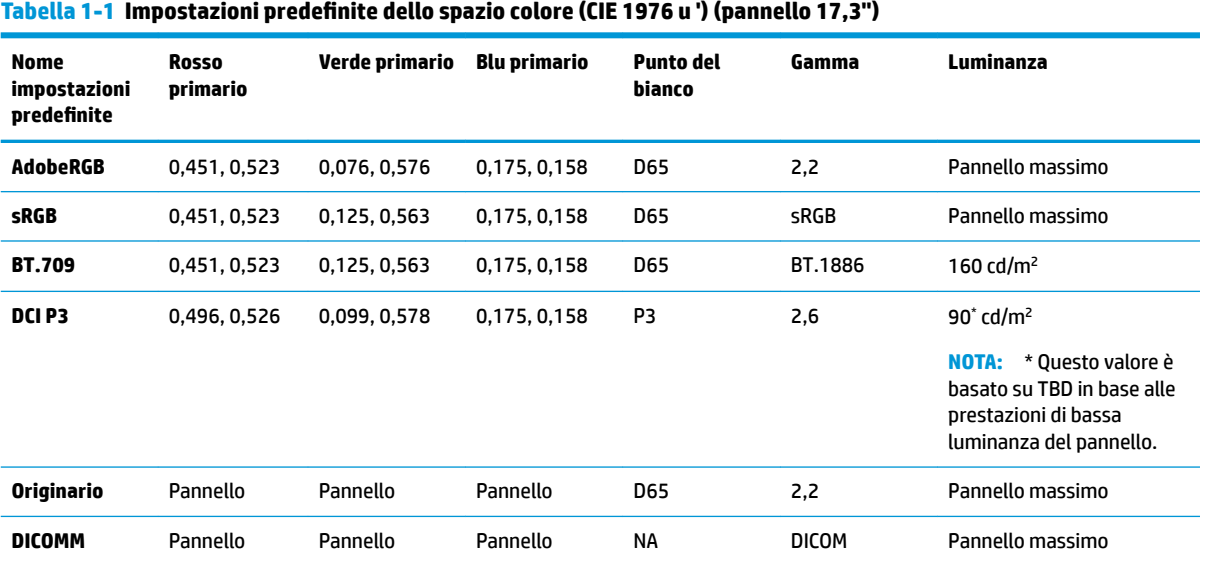

| <b>Nome</b><br>impostazioni<br>predefinite | <b>Rosso primario</b> | Verde primario | <b>Blu primario</b> | <b>Punto del</b><br>bianco | Gamma        | Luminanza                      |
|--------------------------------------------|-----------------------|----------------|---------------------|----------------------------|--------------|--------------------------------|
| <b>AdobeRGB</b>                            | 0,451, 0,523          | 0,076, 0,576   | 0,175, 0,158        | <b>D65</b>                 | 2,2          | Pannello<br>massimo            |
| <b>sRGB</b>                                | 0,451, 0,523          | 0,125, 0,563   | 0,175, 0,158        | <b>D65</b>                 | sRGB         | Pannello<br>massimo            |
| <b>BT.709</b>                              | 0,451, 0,523          | 0,125, 0,563   | 0,175, 0,158        | <b>D65</b>                 | BT.1886      | 200 cd/ $m2$                   |
| DCI P3                                     | 0,496, 0,526          | 0,099, 0,578   | 0,175, 0,158        | P3                         | 2,6          | $90^{\circ}$ cd/m <sup>2</sup> |
| <b>Originario</b>                          | Pannello              | Pannello       | Pannello            | D65                        | 2,2          | Pannello<br>massimo            |
| <b>DICOMM</b>                              | Pannello              | Pannello       | Pannello            | <b>NA</b>                  | <b>DICOM</b> | Pannello<br>massimo            |

<span id="page-5-0"></span>Tabella 1-2 Impostazioni predefinite dello spazio colore (CIE 1976 u ') (pannello 15,6")

# **Profilo di alimentazione DreamColor**

Seguire le istruzioni riportate di seguito per abilitare il programma di alimentazione personalizzato fornito da HP DreamColor Assistant.

- **1.** Selezionare **Abilita profilo di alimentazione DreamColor**.
- **2.** Viene aperto il **Profilo di alimentazione di Windows**.

# <span id="page-6-0"></span>**2 Calibrazione del display**

Il display è adatto ad applicazioni in cui il colore è di importanza critica, può quindi essere calibrato per soddisfare i requisiti di produzione e ricalibrato per mantenere la precisione del colore.

Il display è calibrato manualmente con tutti gli algoritmi di calibrazione in esecuzione dal software basato su host obbligatorio. Il sistema può anche essere dotato di un colorimetro XYZ integrato, che consente una calibrazione indipendente. Per coloro che preferiscono utilizzare uno strumento esterno, un'ampia gamma di strumenti di misurazione di terzi sono supportati.

## **Informazioni di visualizzazione**

È possibile fare riferimento alle caratteristiche dei display nelle informazioni predefinite sullo spazio colore in base alla calibrazione di fabbrica predefinita

# **Riscaldamento del display da un avvio a freddo**

I LED utilizzati nella retroilluminazione del display richiedono un periodo di stabilizzazione prima che il display sia calibrato. HP consiglia di consentire al display di riscaldarsi in modo che la retroilluminazione possa stabilizzarsi.

HP consiglia di lasciare che il monitor si riscaldi per almeno 30 minuti prima di iniziare la calibrazione.

# **Frequenza di calibrazione**

Il pannello IPS avanzato è molto stabile, ma i LED di tutte le retroilluminazioni si attenuano gradualmente nel corso del tempo.

Come regola generale, si prevede che un pannello LED moderno si attenui di circa 1% rispetto alla sua luminanza di picco per ogni 1000 ore di utilizzo. Poiché il monitor dispone sia di LED blu che rossi, il diverso attenuamento di questi LED può provocare una leggera modifica di colore. Per molti utilizzi, tuttavia, non si percepisce alcuna modifica di colore anche dopo 2000 o più ore dalla calibrazione.

Dato che il display è dotato di un strumento di calibrazione integrato, si potrebbe decidere di calibrarlo più frequentemente del solito. La frequenza di calibrazione per l'ambiente deve essere stabilita soprattutto in base al livello di comfort. Il display può essere impostato per eseguire una ricalibrazione automatica in base a un programma definito dall'utente, il che facilita l'esecuzione di ricalibrazioni periodiche.

# <span id="page-7-0"></span>**3 Backup e ripristino delle calibrazioni utente**

# **Ripristino delle calibrazioni di fabbrica**

È possibile ripristinare tutte le impostazioni predefinite

Per ripristinare la calibrazione di fabbrica:

**▲** Selezionare **Ripristina calibrazione di fabbrica**.

**W** NOTA: Tutti i nomi predefiniti personalizzati vengono ripristinati in base ai nomi originali.

# **Ripristino della Luminanza calibrata**

È possibile ripristinare i livelli di luminosità calibrati in fabbrica.

Per ripristinare i livelli di luminosità:

**▲** Selezionare **Ripristina Luminanza calibrata**.

**NOTA:** È possibile vedere il livello di luminosità aumentare o diminuire dopo la selezione, in base al livello di luminosità correntemente calibrato.

# <span id="page-8-0"></span>**4 Metodi di calibrazione utente**

La calibrazione utente è il processo di specifica dei target di calibrazione (colori primari, punto del bianco, gamma/EOTF e luminanza) e quindi di indicazione al software di calibrazione di calibrare per tali target.

Il metodo basato su menu per la calibrazione utente consente di ricalibrare un'impostazione predefinita esistente o di specificare una nuova configurazione per un'impostazione predefinita esistente. È possibile accedervi dal menu **Avvio strumento di calibrazione**

## **Calibrazione utente**

La calibrazione utente consente di definire un'impostazione predefinita dei colori specificando i target di calibrazione (colori primari, punto del bianco, gamma/EOTF e luminanza di picco) e quindi calibrare le impostazioni predefinite ai target. La calibrazione utente può essere eseguita lanciando lo strumento di calibrazione.

Seguire le istruzioni riportate di seguito per ricalibrare regolando manualmente il gamut, il punto del bianco e i valori di luminanza.

- **1.** Riscaldare il monitor.
- **2.** Collegare uno strumento di calibrazione e collocarlo in posizione.
- **3.** Selezionare **Avvia strumento di calibrazione**.
- **4.** Per la regolazione manuale, inserire i valori nei rispettivi campi nella scheda **Ricalibra spazio**  impostazioni predefinite colore-spazio .

- oppure -

Selezionare la scheda **Aiutami a decidere** e selezionare una delle opzioni per generare le impostazioni di ricalibrazione consigliate.

- **NOTA:** È possibile salvare le impostazioni predefinite con nuovi nomi. Selezionare **Rinomina impostazioni predefinite**, rinominare l'impostazione predefinita e selezionare il segno di spunta verde per salvarla. Selezionare la X rossa per annullare.
- **5.** Selezionare **Calibra ora**.
- **6.** Seguire le istruzioni visualizzate.
- **MOTA:** Quando si chiude il computer, viene emesso un segnale acustico di avvio. Durante la ricalibrazione, è possibile sentire il suono dell'otturatore. Il suono di avvio viene riprodotto per segnalare che la calibrazione è stata completata. Se si apre il computer prima che sia completata la ricalibrazione, il set di impostazioni viene ripristinato alle impostazioni predefinite La ricalibrazione può richiedere fino a 15 minuti.

## **Punto del bianco**

Questo menu offre i punti del bianco standard.

- <span id="page-9-0"></span>● D65: il punto del bianco standard per la maggior parte delle produzioni video, nonché la maggior parte delle attività di computer graphics e design. Può essere utilizzato anche per la produzione cinematografica
- D50: il punto del bianco standard per prove colore e stampa di produzione. È più caldo rispetto al punto del bianco D65.
- D55: il punto del bianco tradizionale per la proiezione di film. È il punto del bianco della luce emessa dalla lampadina di un proiettore per film
- DCI-P3: il punto del bianco standard per un proiettore cinematografico digitale.

## **Gamma/EOTF**

Questo menu offre le seguenti opzioni.

- 2,2: una gamma di funzione di potenza 2,2 considerata la gamma standard per l'uso con illuminazione ambiente di livello luce diurna.
- 2,4: una gamma di funzione di potenza 2,4 che in precedenza era la gamma standard per ambienti con illuminazione fioca Per operazioni video questa funzione gamma è stata sorpassata da BT.1886 EOTF (funzione trasferimento elettroottica).
- 2,6: una gamma di funzione di potenza 2,6 è la gamma standard per ambienti con illuminazione cinematografica, fondamentalmente con nessuna illuminazione ambientale.
- BT.1886: un EOTF che è stato definito dall'International Telecommunication Union (ITU) l'EOTF standard per produzione e finitura di video professionali ad alta definizione.
- sRGB: un EOTF basato sulla gamma di funzione di potenza 2,2 ma progettato per offrire una migliore rappresentazione dei neri più scuri passando da una curva a una funzione lineare per i valori inferiori della scala di grigi.
- DICOM: utilizzato per la valutazione non diagnostica di imaging medicale PACS, ad esempio radiografie digitali o TAC.

## **Luminanza**

Questo menu fornisce i valori di luminanza, nonché l'opzione di selezionare un valore di luminanza tra 48 e 600 candele per metro quadrato (cd/m²).

- 600 cd/m²: la luminanza massima a cui può essere calibrato il display.
- 100 cd/m<sup>2</sup>: la luminanza standard, originariamente definita da SMPTE, per video online e finitura.
- 120 e 80 cd/m<sup>2</sup>: due opzioni che forniscono bracketing dei valori attorno a 100 cd/m<sup>2</sup>, sulla base dell'illuminazione ambientale tipica in studi di effetti visivi.
- 48 cd/m<sup>2</sup>: la luminanza front-of-screen standard per presentazione cinematografica, equivalente a 17 fl (footlamberts).

Dopo aver configurato lo strumento in base alle specifiche, definito la calibrazione e confermato i valori prescelti, viene avviata la calibrazione. La calibrazione durerà circa tre minuti e mezzo se si utilizza lo strumento interno. Il tempo di calibrazione potrebbe essere maggiore con alcuni strumenti esterni. Non spegnere il display durante il processo di calibrazione. Viene dato un nome all'impostazione predefinita in base ai target di calibrazione selezionati.

**NOTA:** Se è collegato un strumento esterno, viene chiesto se si desidera utilizzare lo strumento esterno o interno per misurazioni di calibrazione. Se si sceglie l'esterno, un obiettivo di allineamento viene fornito sullo schermo per semplificare il posizionamento dello strumento esterno al centro dello schermo.

# <span id="page-11-0"></span>**5 Utilizzo di strumenti di misurazione esterni**

Il monitor è dotato di un colorimetro XYZ ad alta precisione e offre anche supporto nativo per diversi tipi di strumenti di misurazione, da colorimetri a basso costo a quelli fascia alta e spettroradiometri.

Questi strumenti possono essere utilizzati al posto dello strumento integrato per la calibrazione. Inoltre, gli strumenti esterni possono essere utilizzati per allineare lo strumento interno.

Molti degli strumenti supportati sono stati selezionati in accordo con gli studi partner di HP e rappresentano gli strumenti standardizzati nei loro stabilimenti. Alcuni di questi strumenti richiedono configurazioni o calibrazioni specifiche per poter funzionare correttamente con il display.

**X NOTA:** Con tutti questi strumenti, è molto importante che lo strumento di misurazione sia posizionato perpendicolarmente alla superficie del display.

## **Colorimetri Klein Instruments K10 e K10-A**

Si tratta di dispositivi leggeri ad alta velocità, molto accurati, che supportano un contatto diretto con il monitor o possono essere utilizzati in una stanza oscurata a distanza.

### **Configurazione**

Durante la configurazione di questo dispositivo, HP consiglia di utilizzare le istruzioni del produttore.

## **Linee guida per l'utilizzo**

Attenersi ai suggerimenti e alle linee guida quando si utilizza il dispositivo Klein K10-A con il display.

Si consiglia la misurazione a contatto diretto con l'utilizzo del paraluce K-10 SF. Ciò consente di calibrare il monitor in condizioni di illuminazione ambientale tipica (anche se si consiglia comunque un'illuminazione attenuata per le migliori misurazioni del nero).

Se si utilizza la misurazione a distanza, HP consiglia vivamente di oscurare completamente l'ambiente per la calibrazione.

● Se necessario, utilizzare ChromaSurf per ricalibrare il livello di nero prima della calibrazione. K10-A mantiene la propria calibrazione del livello di nero per un periodo prolungato, ma se fosse necessaria una ricalibrazione, la procedura è molto rapida.

Dopo la calibrazione del display, se il display mostra la scala di grigi più bassa come grigio chiaro con poca o nessuna definizione delle ombre, è necessario ricalibrare il livello di nero del K10-A e ricalibrare il display.

## **Spettroradiometri Photo Research**

Il display supporta la maggior parte degli spettroradiometri Photo Research.

- PR-655 SpectraScan
- PR-670 SpectraScan
- PR-680 / PR-680L SpectraDuo
- <span id="page-12-0"></span>PR-730 SpectraScan
- PR-740 SpectraScan

Lo strumento di Photo Research deve disporre di interfaccia USB. Ciò è opzionale su alcuni modelli, ma è necessario per il collegamento al display. Se diverse interfacce sono supportate dallo strumento, il metodo di comunicazione USB deve essere abilitato e attivo.

#### **Configurazione**

Questi strumenti contengono un'ampia gamma di opzioni di configurazione, che possono essere tutte impostate utilizzando l'interfaccia LCD con schermo tattile sul retro dello strumento. La tabella seguente elenca la configurazione consigliata per ciascun display.

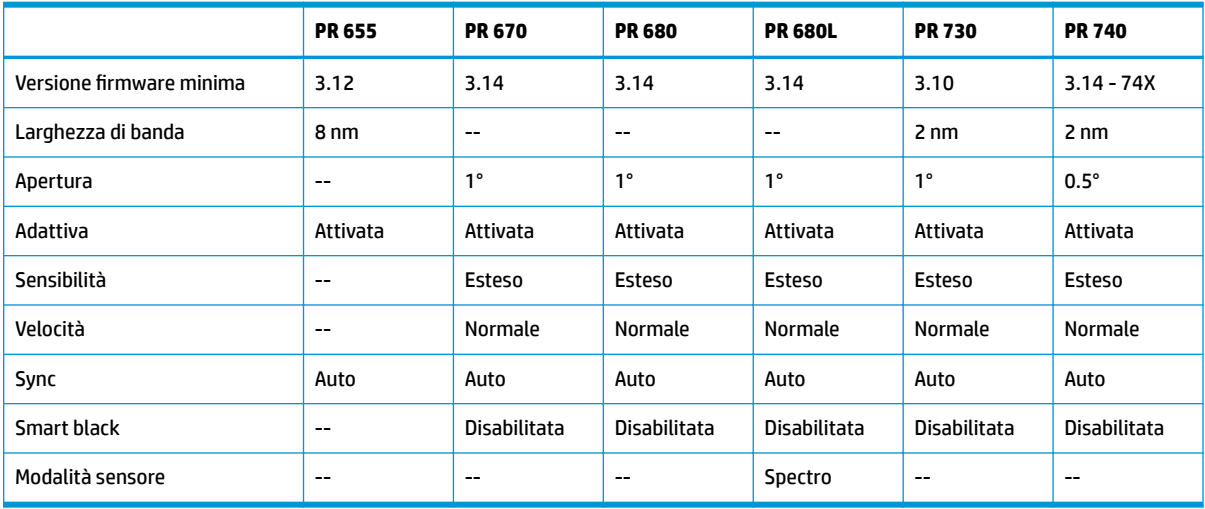

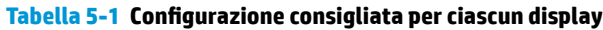

## **Linee guida per l'utilizzo**

Tenere presente i suggerimenti e le linee guida se si utilizza uno spettroradiometro Photo Research con il display.

**SUGGERIMENTO:** Poiché questo strumento è utilizzato per le misurazioni non a contatto, in genere a una distanza di 1 metro o più, effettuare tutte le misurazioni in un ambiente completamente oscurato.

**SUGGERIMENTO:** È possibile effettuare misurazioni di contatto utilizzando una delle opzioni della sonda flessibile, ma fare attenzione a montare correttamente la sonda perpendicolarmente alla superficie del display.

**SUGGERIMENTO:** Per ottenere i migliori risultati, seguire la pianificazione di ricalibrazione dello strumento consigliata.

# **Colorimetro Konica Minolta CA-310**

Konica Minolta CA-310 è un colorimetro ad alta velocità.

Concepito sia per la misurazione indipendente sia per l'azionamento esterno, lo strumento è dotato di due parti: il corpo principale, contenente l'hardware logico di base e una sonda di misura leggera. Collegare lo strumento al monitor utilizzando un cavo USB A a USB B.

## <span id="page-13-0"></span>**Configurazione**

Lo strumento deve essere impostato alla modalità di misurazione xyLv. In modo più critico, poiché questo dispositivo è un colorimetro, è necessario calibrare il punto bianco e la matrice prima di effettuare le misurazioni del display.

È possibile memorizzare la calibrazione in qualsiasi canale di memoria, ma è necessario selezionare quel canale prima di collegare lo strumento al display.

### **Linee guida per l'utilizzo**

Tenere presente i suggerimenti e le linee guida se si utilizza il dispositivo Konica Minolta CA-310 con il display.

- È necessario eseguire la calibrazione a livello di nero (zero) ogni volta che si accende lo strumento. Se si calibrano più display, Konica Minolta consiglia che la calibrazione zero venga eseguita ogni ora, soprattutto se si calibra a un target di luminanza basso, ad esempio 48 cd/m².
- Confermare che lo strumento sia stato calibrato correttamente e che il canale di memoria calibrato sia attivo.
- HP consiglia di effettuare la misurazione a contatto diretto con il paraluce standard. Ciò consente di calibrare il monitor in condizioni di illuminazione ambientale tipica (anche se si consiglia comunque un'illuminazione attenuate per le migliori misurazioni del nero).

Se si utilizza una misurazione non a contatto, la distanza dello strumento non può essere superiore a 30 mm dalla superficie del display. HP consiglia inoltre vivamente di utilizzare un ambiente completamente oscurato per misurazioni non a contatto.

## **Spettrofotometri X-Rite i1Pro 2**

X-Rite i1Basic Pro 2, i1Photo Pro 2 e i1Publish Pro 2 sono spettrofotometri a basso costo. HP consiglia di acquistare i1Basic Pro 2, dato che i1Photo Pro 2 e i1Publish Pro 2 contengono apparecchiature e software aggiuntivi non necessari per la calibrazione del display.

Come con il colorimetro X-Rite i1Display, lo strumento è fornito con il software associato su un disco ottico. HP consiglia di installare il software, necessario per calibrare lo strumento prima di utilizzarlo con il display.

### **Configurazione**

Utilizzare il software X-Rite per calibrare i1Pro 2 prima di utilizzarlo. Per ulteriori informazioni, consultare la guida per l'utente del prodotto.

## **Linee guida per l'utilizzo**

Tenere presente i suggerimenti e le linee guida se si utilizza X-Rite i1 Pro 2 con il display.

- Montare questo strumento nel supporto del display incluso quando lo si utilizza con il display.
- Regolare il contrappeso in modo che lo strumento sia a contatto con il pannello del display.

# **Colorimetro X-Rite i1Display Pro**

i1DisplayPro di X-Rite è uno strumento di misurazione a basso costo è disponibile in negozi al dettaglio. Nonostante lo strumento sia dotato di software di profilazione su disco ottico, non è necessario installare il software per calibrare il display dato che lo strumento i1Display è collegato direttamente al display.

<span id="page-14-0"></span>**IMPORTANTE:** HP sconsiglia vivamente l'uso del software X-Rite fornito con il display, dato che esegue un profilo del display basato sull'host e non una calibrazione completa del display.

#### **Configurazione**

Nessuna configurazione è necessaria per lo strumento i1Display Pro. Il display caricherà automaticamente la matrice di calibrazione richiesta file EDR) nello strumento quando questo è collegato.

### **Linee guida per l'utilizzo**

Tenere presente i suggerimenti e le linee guida se si utilizza X-Rite i1Display Pro con il display.

- Il display può richiedere fino a cinque secondi dopo la connessione dello strumento per visualizzare il primo menu di calibrazione. Si tratta di una cosa del tutto normale per questo strumento.
- Utilizzare questo strumento in modalità di collegamento diretto con il contrappeso regolato per mantenere la posizione dello strumento durante la calibrazione.
- HP consiglia di eseguire la calibrazione in un ambiente con illuminazione fioca.
- Ruotare il filtro di luce ambientale allontanandolo dalla lente dello strumento prima di effettuare misurazioni. Se si lascia il filtro in posizione, si provocano errori di misurazione.
- i1Display Pro dispone di una tolleranza di errore per la calibrazione di fabbrica di ogni strumento. Differenze di calibrazione visibili possono verificarsi se viene utilizzata una diversa sonda per ciascun display. HP consiglia di utilizzare un singolo kit i1Display Pro per calibrare tutti i monitor in una struttura o in un Ʈusso di lavoro.

## **Spettroradiometro Colorimetry Research CR-250**

Colorimetry Research CR-250 è uno spettroradiometro economico che può essere utilizzato come uno strumento a contatto con il paraluce in gomma opzionale o come un dispositivo di misurazione a distanza con un sistema di visualizzazione opzionale.

### **Configurazione**

Nessuna configurazione è necessaria per lo strumento CR-250.

### **Linee guida per l'utilizzo**

Tenere presente i suggerimenti e le linee guida se si utilizza il dispositivo Colorimetry Research CR-250 con il display.

- Se utilizzato come strumento a contatto, HP consiglia di calibrare in un ambiente con illuminazione fioca
- Se utilizzato come strumento non a contatto, HP consiglia di calibrare in un ambiente buio.

# **Colorimetro Portrait Displays C6 HDR2000**

Il colorimetro Portrait Displays C6 HDR2000 è un dispositivo avanzato di misurazione della luce che può essere utilizzato come strumento di contatto accurato portatile disponibile per la vendita al dettaglio.

**IMPORTANTE:** Non è necessario installare software aggiuntivo per calibrare il display in quanto lo strumento C6 è collegato direttamente al display.

## <span id="page-15-0"></span>**Configurazione**

Non è necessaria alcuna configurazione per lo strumento C6 HDR2000.

## **Linee guida per l'utilizzo**

Tenere presente i suggerimenti e le linee guida se si utilizza il dispositivo Portrait Displays C6 HDR2000 con il display.

Utilizzare lo strumento a diretto contatto con il display utilizzando il contrappeso regolato per mantenere la posizione dello strumento durante la calibrazione. HP consiglia di eseguire la calibrazione in un ambiente poco luminoso.